# **Noncredit Application Guide for High School Students**

## **GO TO THE NONCREDIT APPLICATION**

Go to: [www.mtsac.edu/noncreditapp](http://www.mtsac.edu/noncreditapp)

Select "New User Registration"

FYI – The "username" and "password" are different than your assigned Mt. SAC username and password.

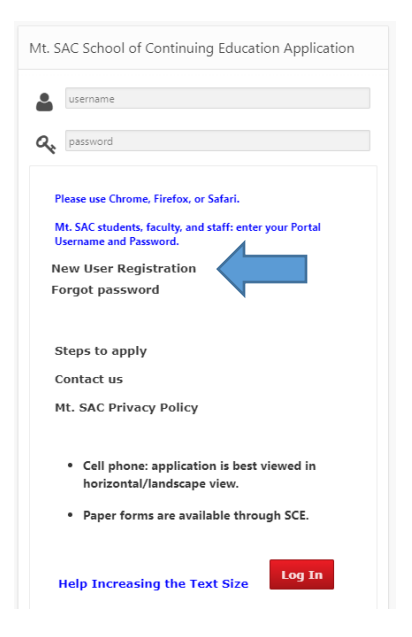

## **CREATE YOUR ACCOUNT**

For your email, use a **PERSONAL email address** (NOT a school email as Mt. SAC blocks a lot of school email addresses)

Complete the other questions and then click submit.

#### **YOUR APPLICATION IS NOT COMPLETE!**

Check your email that you listed for a confirmation email with a link. Do this immediately because the link will stop working after 5 days.

## **CLICK THE LINK IN YOUR EMAIL**

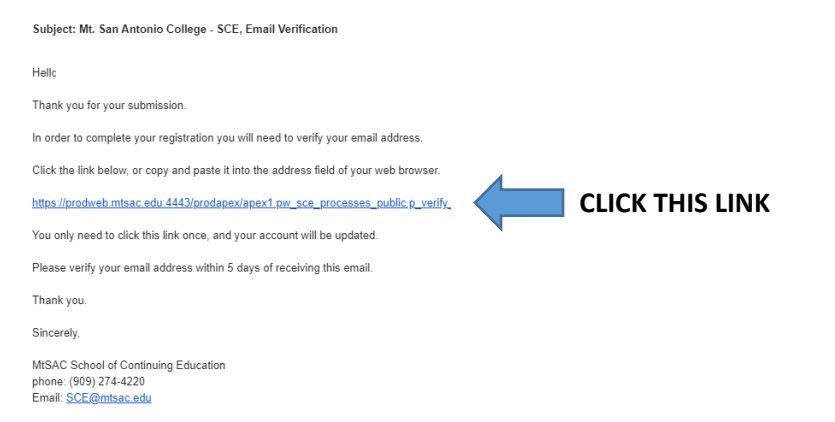

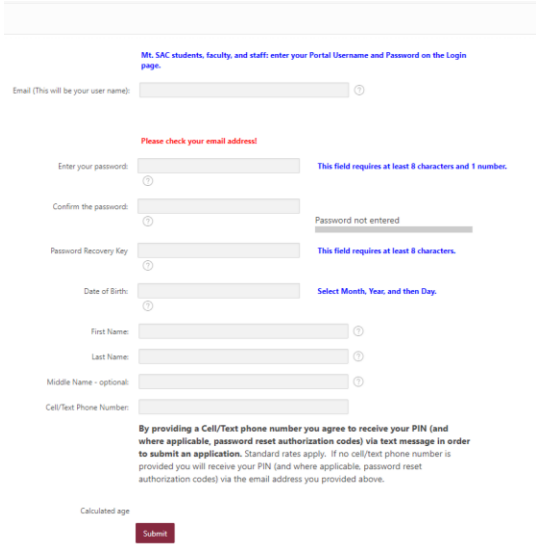

## **LOG BACK INTO THE SYSTEM & SELECT HIGH SCHOOL APP**

Use the username and password you created

Select "High School Application (currently enrolled in grades 8-12)" School of Continuing Education Registration Form **Help Increasing the Text Size** Username: Undate Email Addr

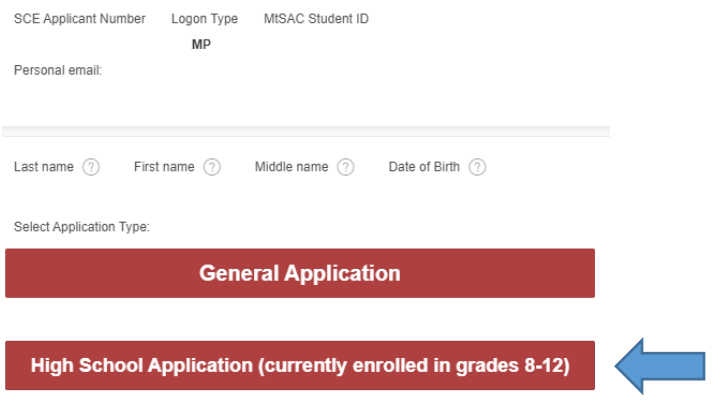

## **PART 1: COMPLETE ALL OF THE QUESTIONS**

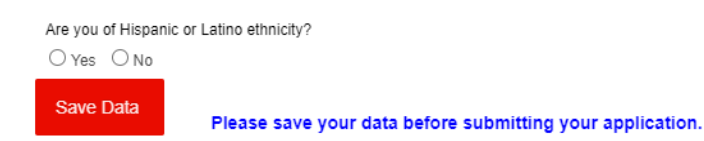

### **PART 2: COMPLETE THE SUBMISSION SECTION**

Select a term (if the current term is not available, select the next term)

For the question "I want to take my classes at"… please choose:

• "Mt. SAC campus" if you are in the High School Referral Program (even if you're doing online)

Click on "Request PIN" and check your phone for a text message with your PIN.

Return to this form and enter your PIN and press tab or the enter key.

You're done with the Noncredit App!

Make sure to do the Registration Form (Step #3 at [www.abeupdates.com/hsrorientation\)](http://www.abeupdates.com/hsrorientation)

PIN required for submission. The 'Submit' button will be enabled when you enter the PIN and press the Tab or Enter key. If you provided a cell/text number you will receive your PIN via text message. Standard rates apply. If no cell/text number is provided you will receive your PIN via the email address you used to create your account with. The PIN is valid for 24 hours.

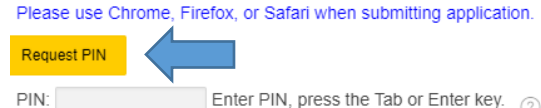

Enter PIN, press the Tab or Enter key.  $\binom{?}{?}$